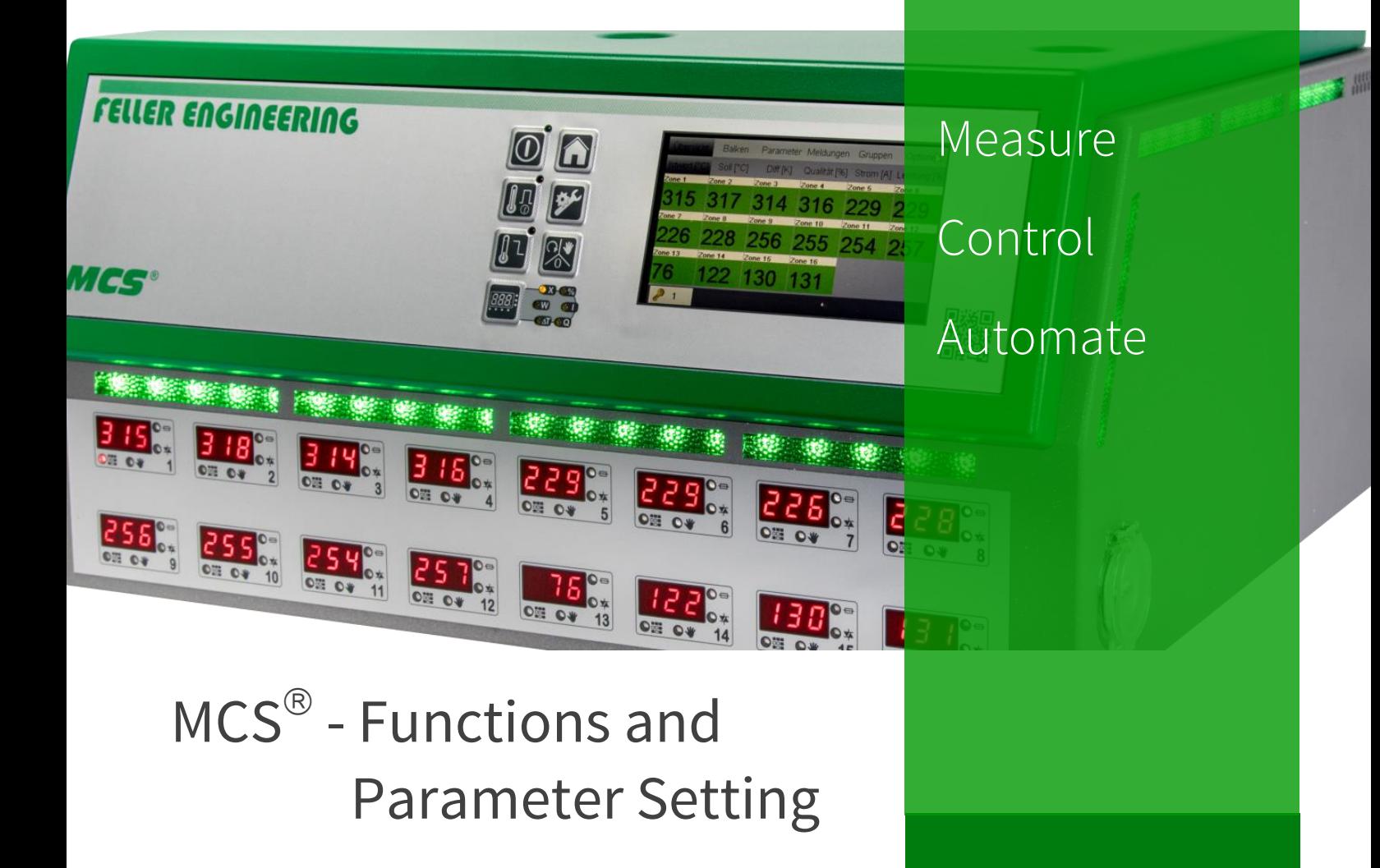

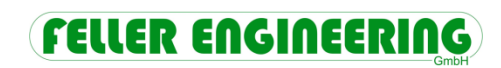

### Content

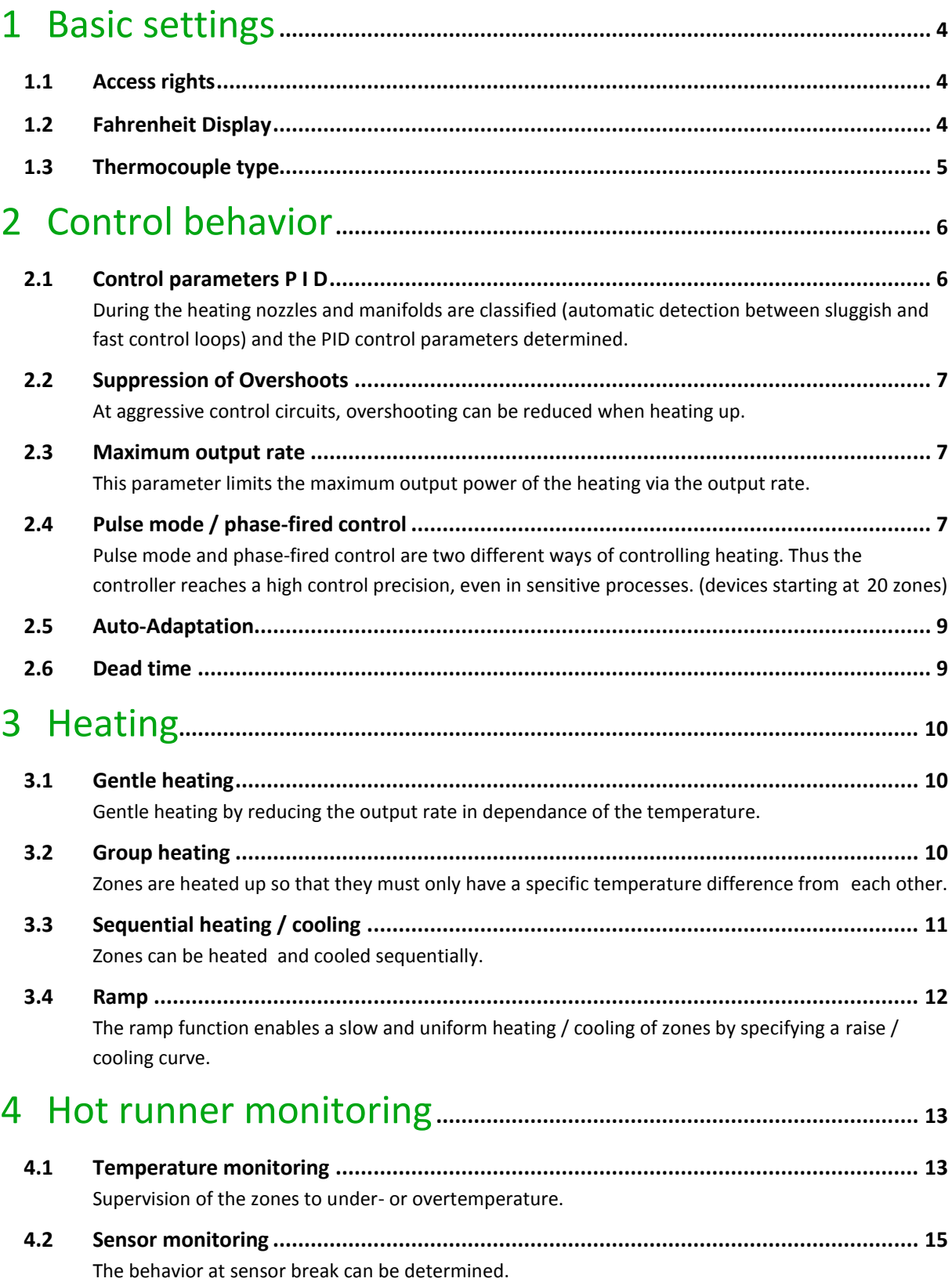

# FELLER ENGINEERING

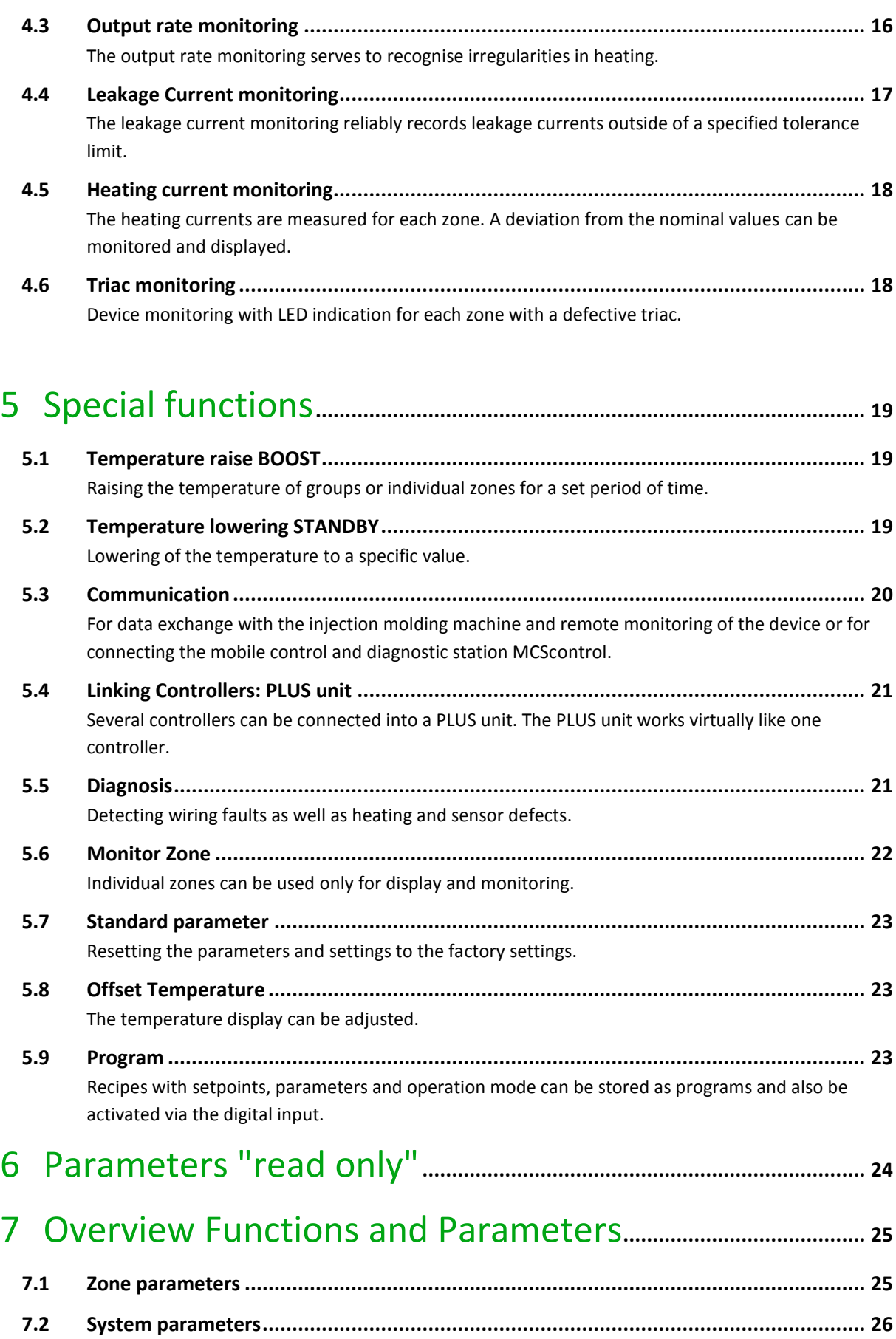

# <span id="page-3-0"></span>1 Basic settings

### <span id="page-3-1"></span>1.1 Access rights

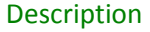

#### **System parameter IC: Password**

The control unit is protected against unauthorised settings by a password = identification code "IC".

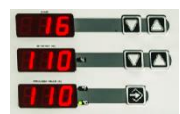

Release is given by code "22".

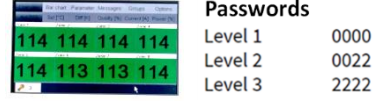

#### **System parameter IL: User level**

The IL parameter determines the degree of locking at which the device is locked against input.

- 1= Only setpoints and operating modes are free.
- 2= All parameters are locked. Partial lock: ON/OFF, setpoints, output rates, boost, standby, operating mode change, program change are free.
- 3= No lock, except for level 4

IL is always accessible via the code only.

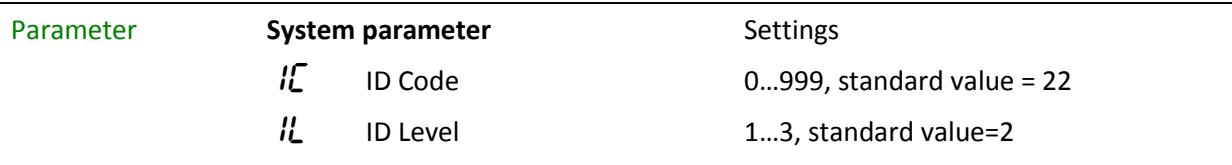

### <span id="page-3-2"></span>1.2 Fahrenheit Display

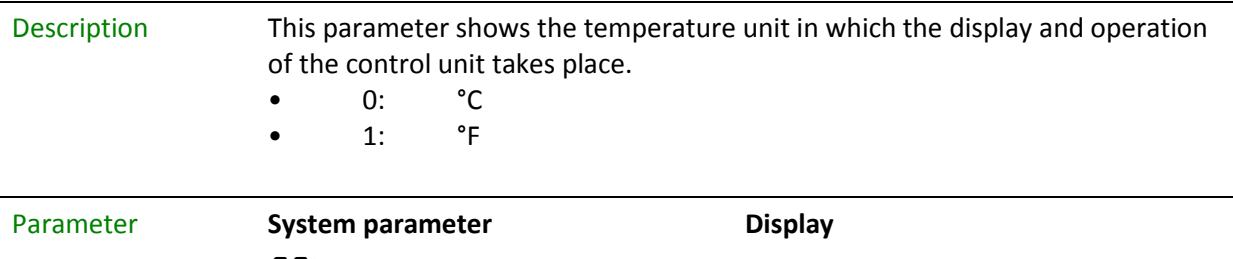

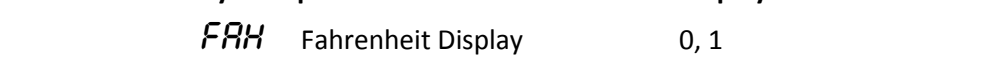

### <span id="page-4-0"></span>1.3 Thermocouple type

### Description **System parameter tEt** The tEt parameter specifies the type of the thermocouples used for the entire MCS® control unit. Parameter **System parameter** Settings

tet Thermocouple type 0: Fe/CuNi type J 1: Ni/CrNi type K with

temperature range max. 800 °C

# <span id="page-5-0"></span>2 Control behavior

### <span id="page-5-1"></span>2.1 Control parameters P I D

Description We call automatic determination of the control parameters P I D classification.

#### **PID parameters**

When classifying zones, the controller will send a defined heating impulse to each zone to automatically determine the heating behaviour, e.g. of the nozzles or the manifold. The controller determines the matching control parameters for P, I and D and saves them in parameters 4, 5, and 6.

The process can be recognised by the additionally flashing green LED band and may take up to 90 s in idle, large objects.

#### **Classification of the zone**

The parameter 07 can be used to read the classification of the zone as a number.

#### **Activating and deactivating classification**

To get special settings of the P, I and D parameters for each case, the classification can be switched off with the system parameter  $\mathcal{L}L = "0"$ . Input "2" will delete the results of the existing classification. New classification at the next start is mandatory.

The standard setting is  $1 = ON$ 

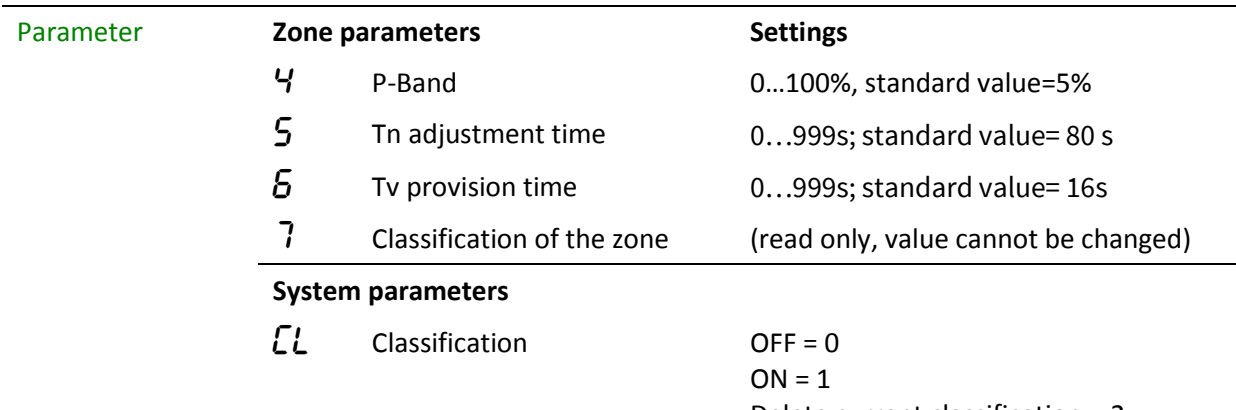

Delete current classification = 2; Standard value =  $1 = ON$ 

### <span id="page-6-0"></span>2.2 Suppression of Overshoots

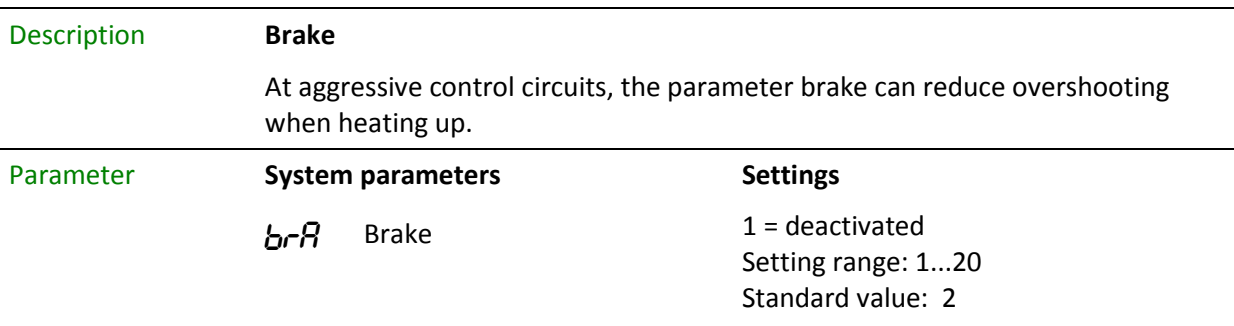

### <span id="page-6-1"></span>2.3 Maximum output rate

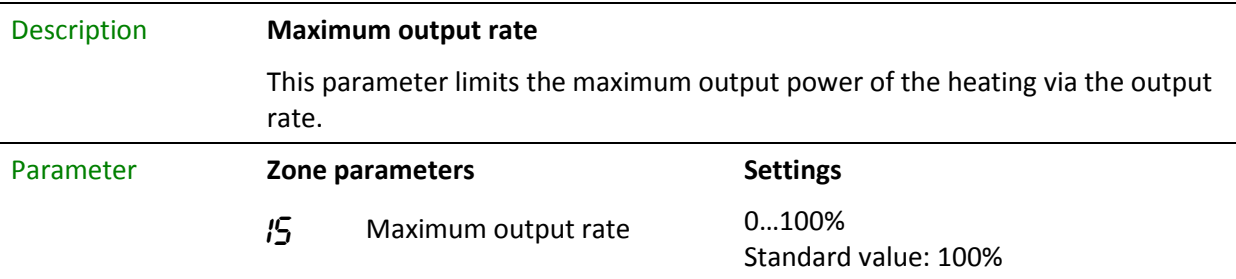

### <span id="page-6-2"></span>2.4 Pulse mode / phase-fired control

Description Pulse mode and phase-fired control are two different ways of controlling heating.

#### **Pulse mode**

The outputs are controlled by complete half-waves that are output at different intervals according to the output rate.

#### **Phase-fired control**

Here, the sine half-waves are cut off according to the output rate before the zerocrossing point. The voltage impulses are output in the 10 ms grid.

At a smaller output rate, the control supplies a better control behaviour via the phase-fired control. The voltage impulses are small and rapidly emitted in a 10 ms grid.

At a higher output rate, pulse mode produces the better control behaviour. The voltage switches at the zero-crossing point, which, among other things, reduces the wear on the heater.

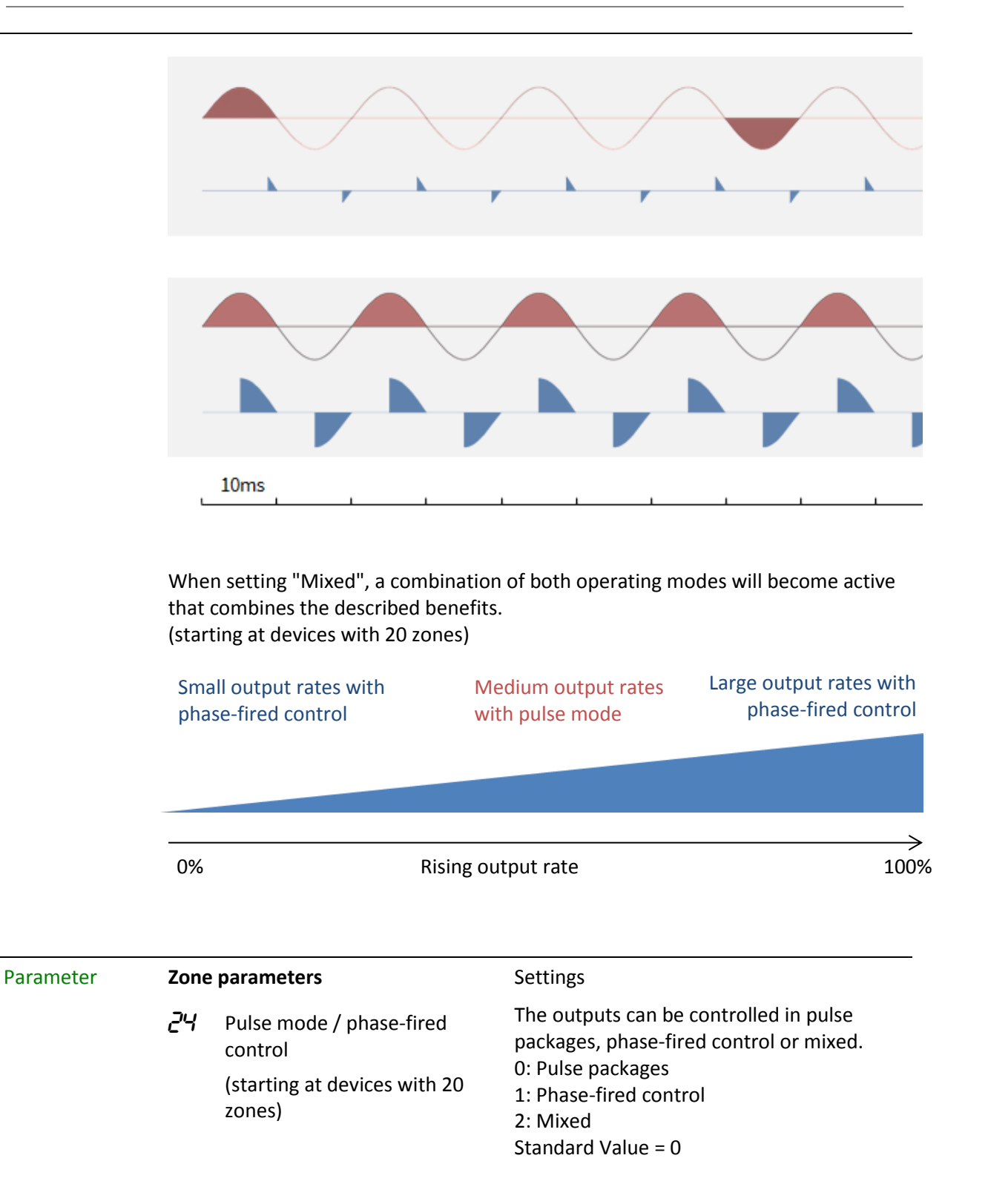

### <span id="page-8-0"></span>2.5 Auto-Adaptation

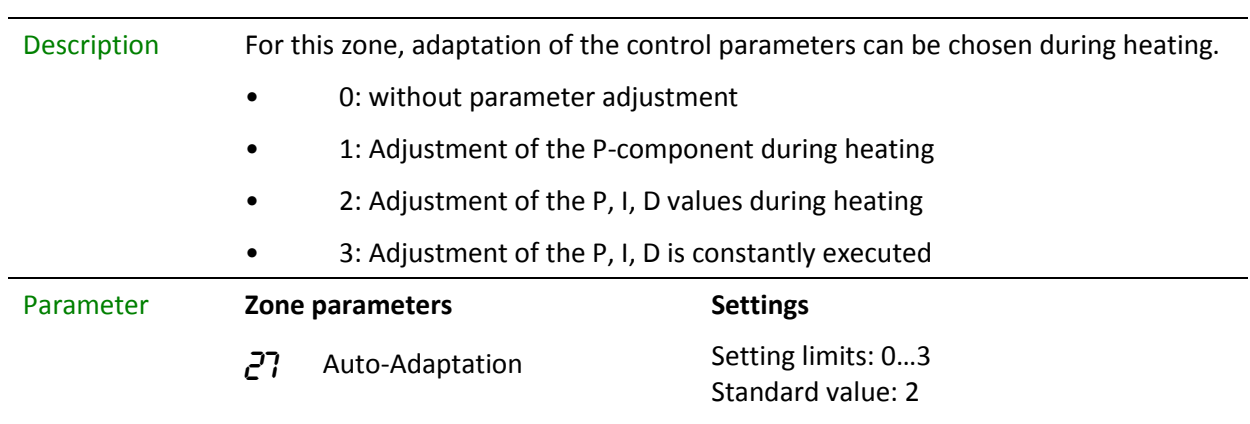

### <span id="page-8-1"></span>2.6 Dead time

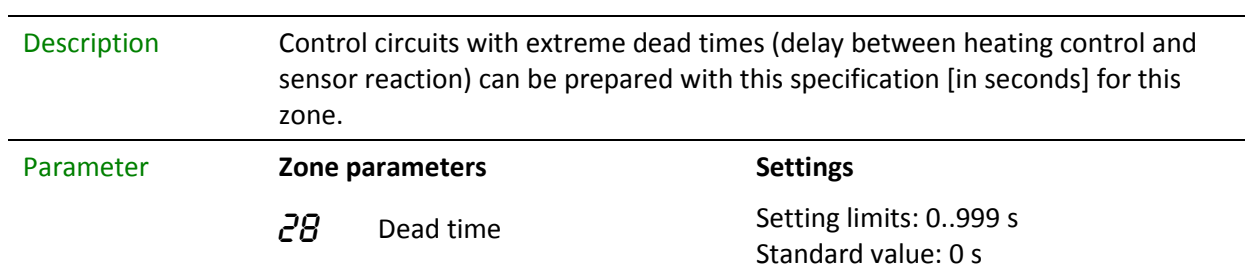

# <span id="page-9-0"></span>3 Heating

## <span id="page-9-1"></span>3.1 Gentle heating

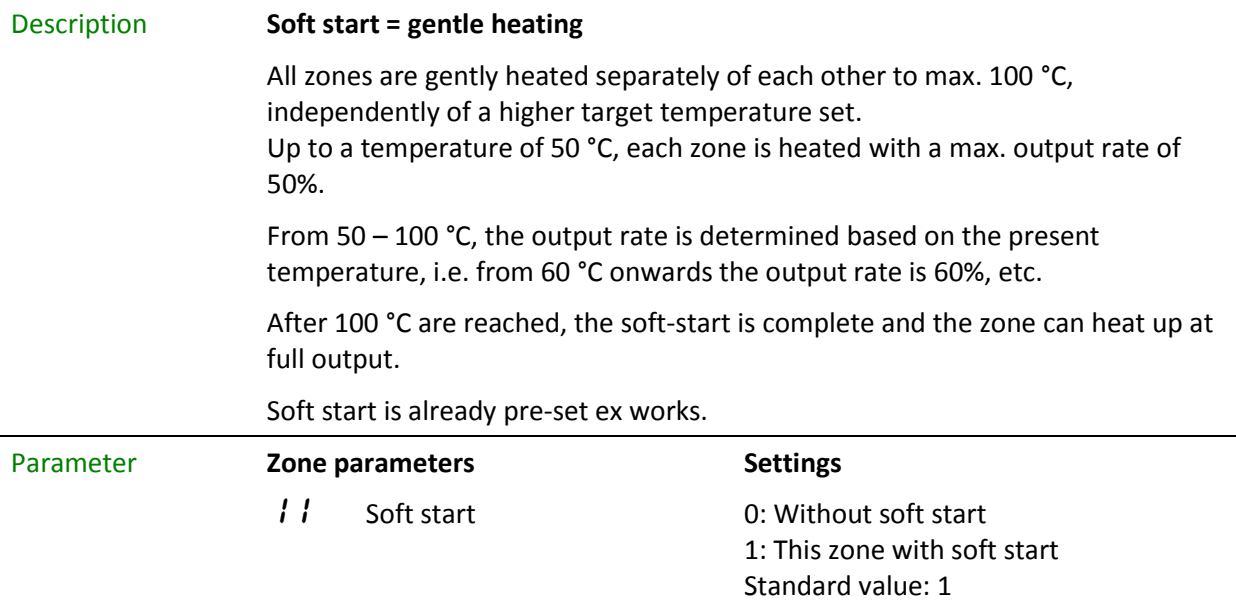

### <span id="page-9-2"></span>3.2 Group heating

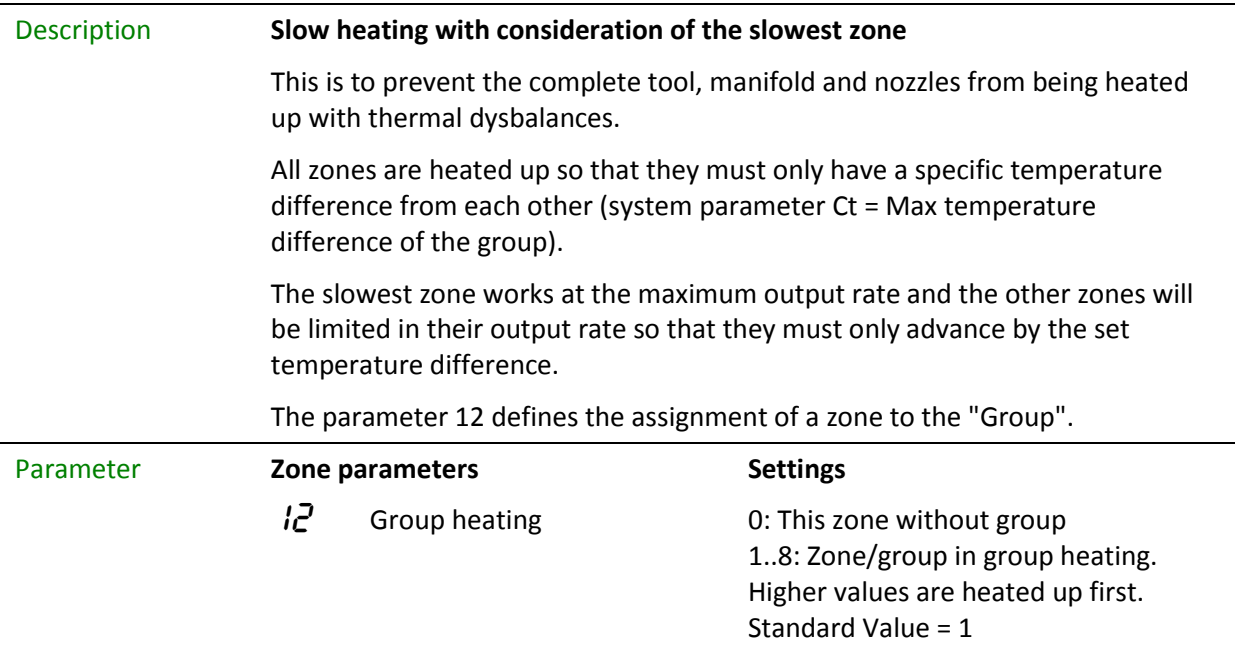

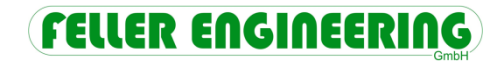

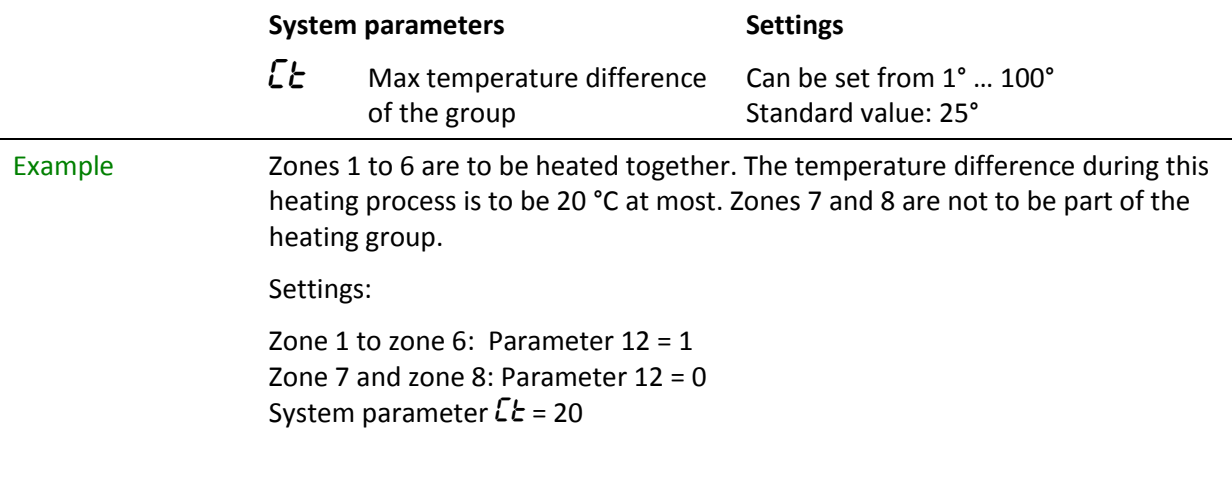

## <span id="page-10-0"></span>3.3 Sequential heating / cooling

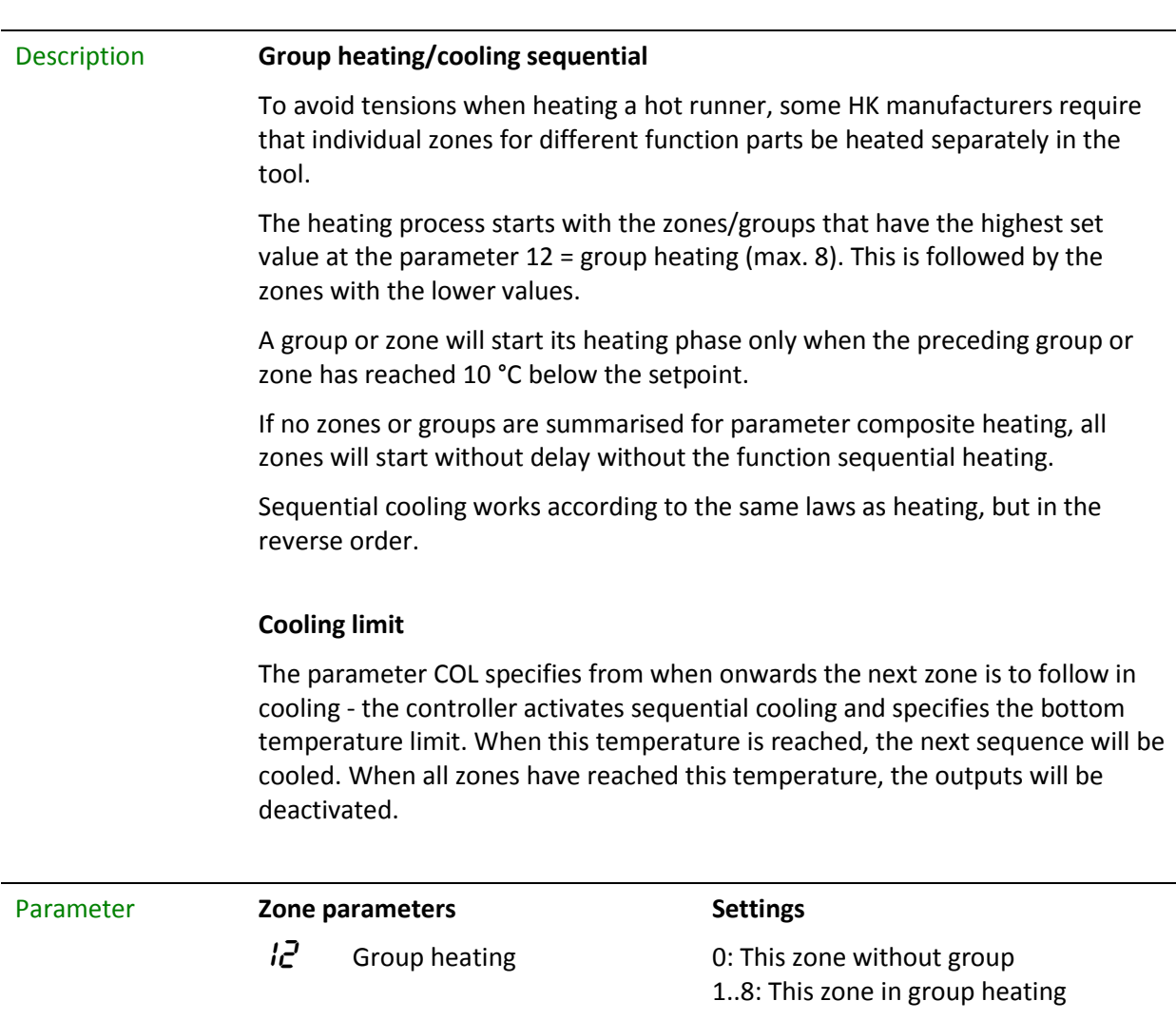

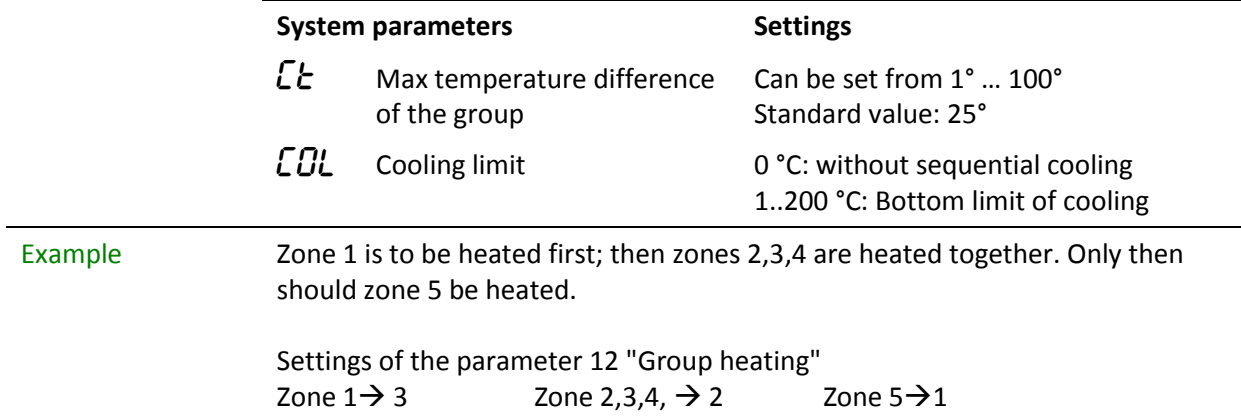

### <span id="page-11-0"></span>3.4 Ramp

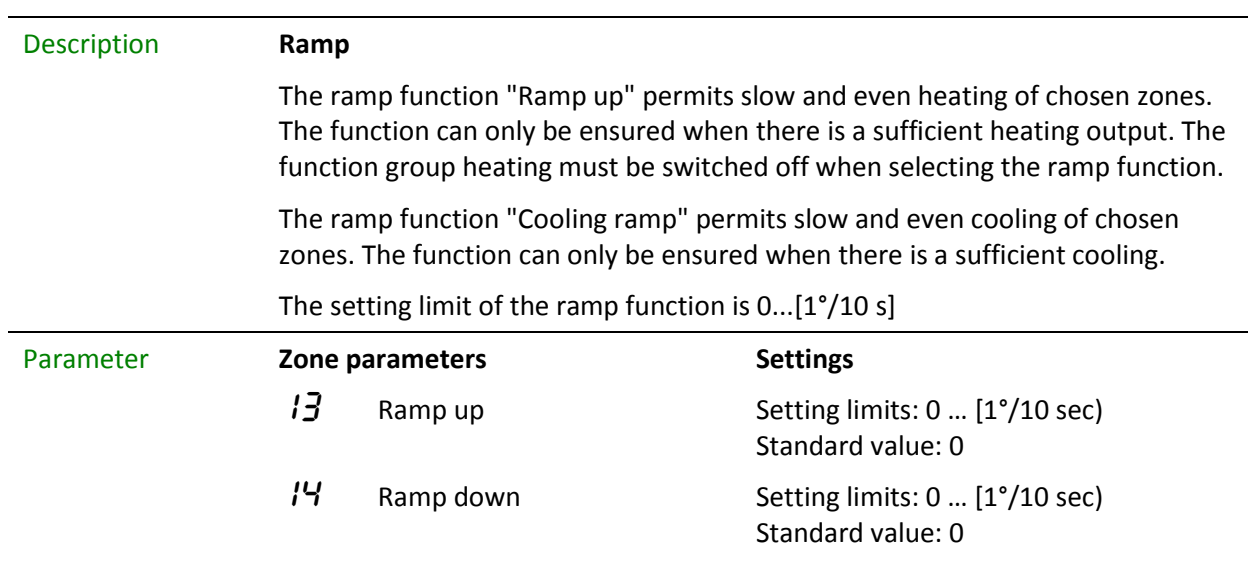

# <span id="page-12-0"></span>4 Hot runner monitoring

### <span id="page-12-1"></span>4.1 Temperature monitoring

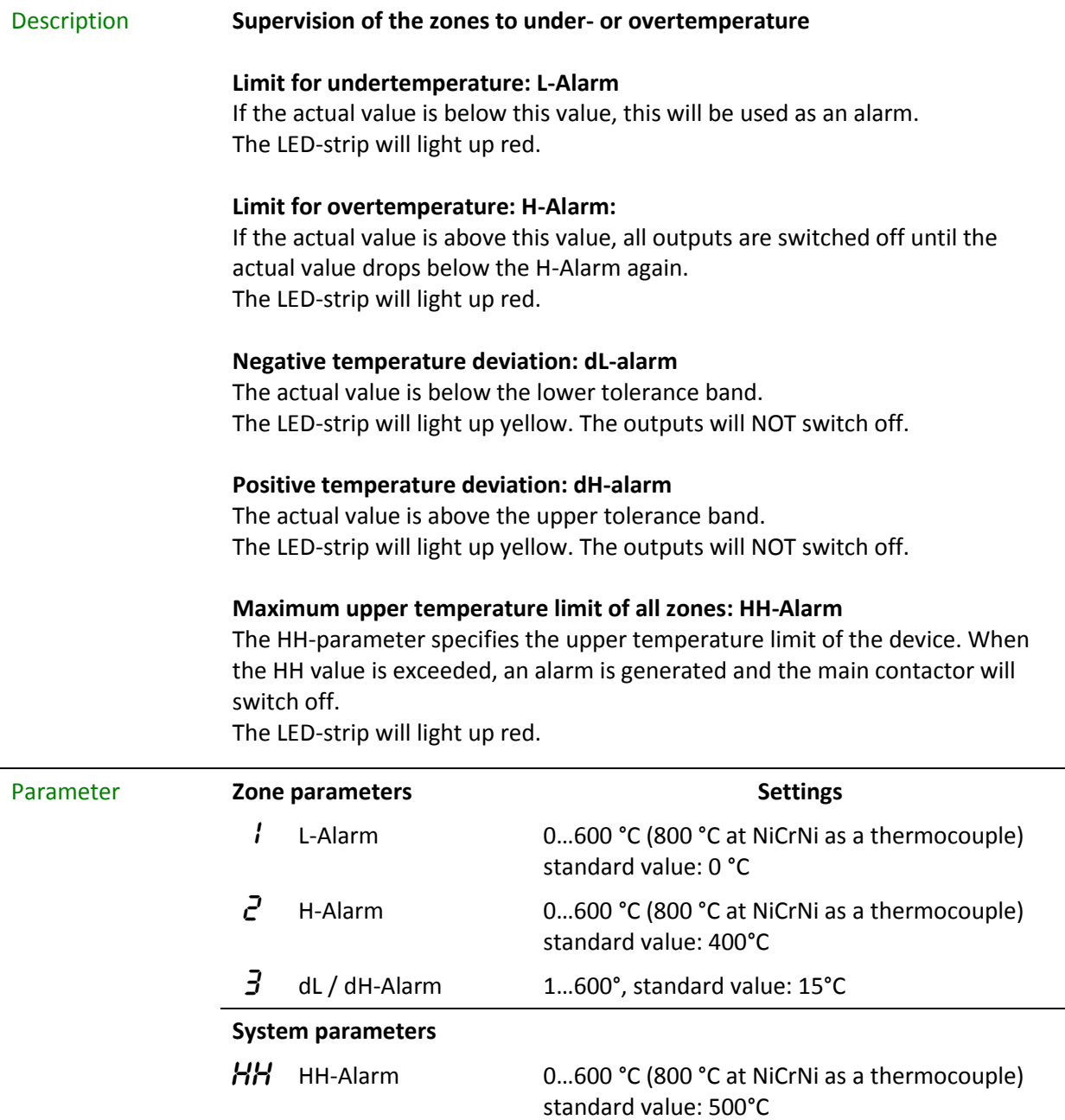

Example The setpoint is 200°C.

A tolerance band of 15°C is defined above and below the setpoint. If the actual value exceeds or falls below these limits, a warning will be issued. The LED-strip will light up yellow.

If the actual value is above 250°C, all outputs are switched off until the actual value drops below this value again. The LED-strip will light up red.

If the actual value falls below 150°C, an alarm will be issued and the LED-strip will light up red.

The upper temperature limit of all zones will be set to 400°C.

The settings are as follows:

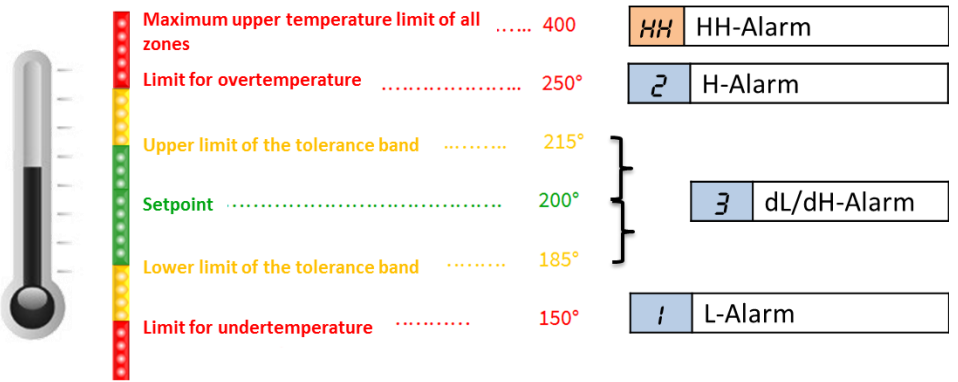

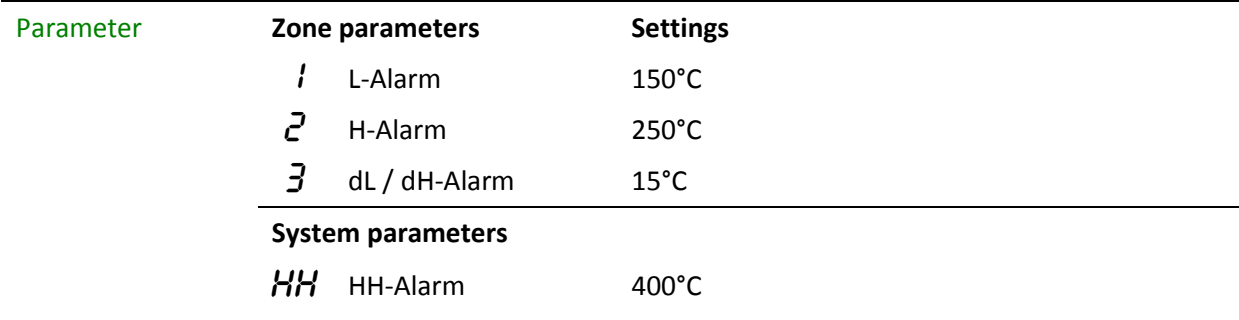

### <span id="page-14-0"></span>4.2 Sensor monitoring

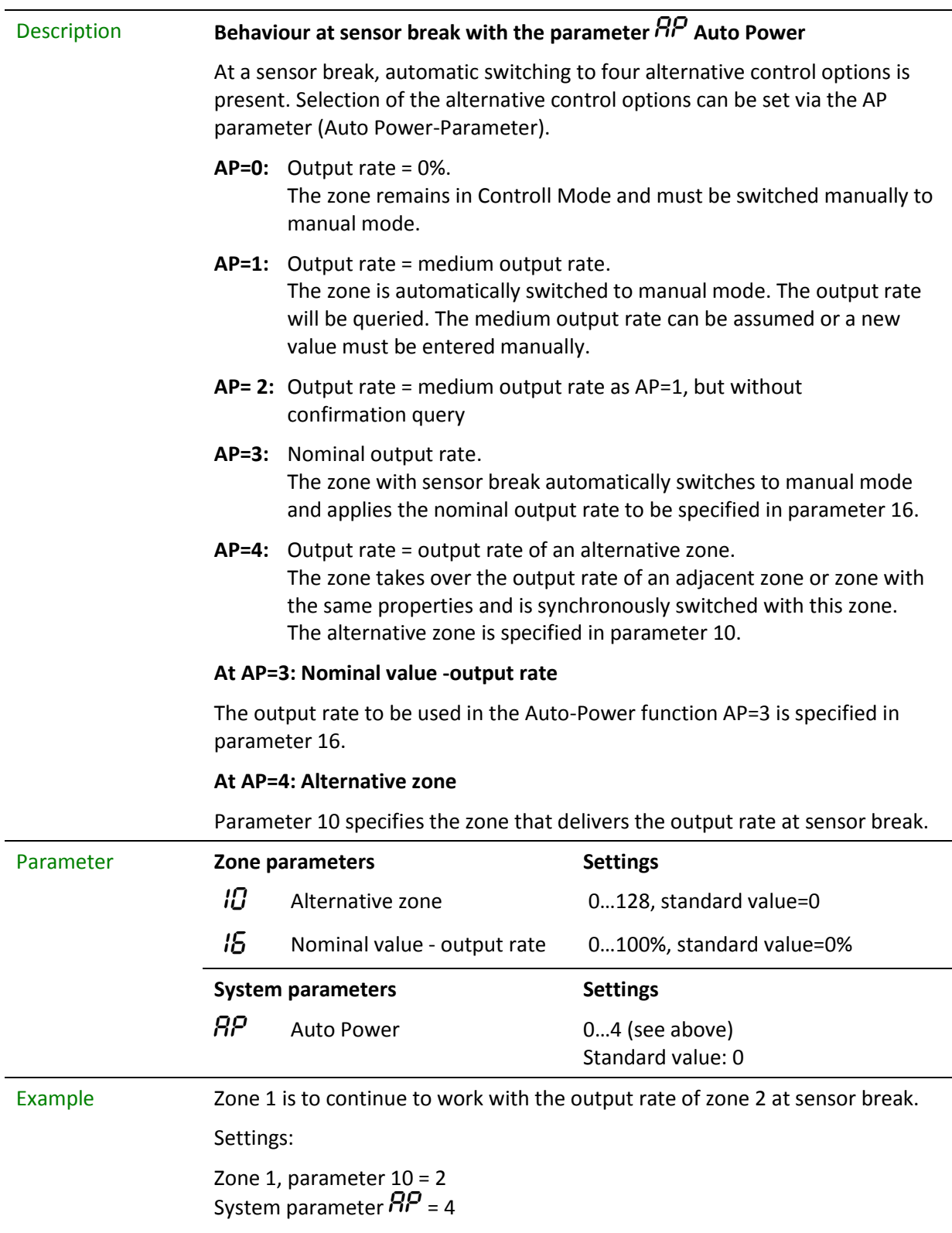

### <span id="page-15-0"></span>4.3 Output rate monitoring

Description The output rate monitoring serves to recognise irregularities

in heating, e.g. at a leaking spray nozzle from which liquid plastic may leak (plug formation).

When the controller is in steady state and the process is stable the controller generates internally an average output level.

This average output level can be monitored for deviations (plus / minus).

#### 17 **Average output rate**

This parameter is determined during the normal control mode.

### 18 **Output rate monitoring average**

The individual value to be entered is compared to the current average (parameter 17) and reported with dY at deviations.

#### 19 **Output rate monitoring tolerance**

The tolerance for the deviation of the parameter 18 as compared to the average output rate is entered here. No dY is reported within the tolerance.

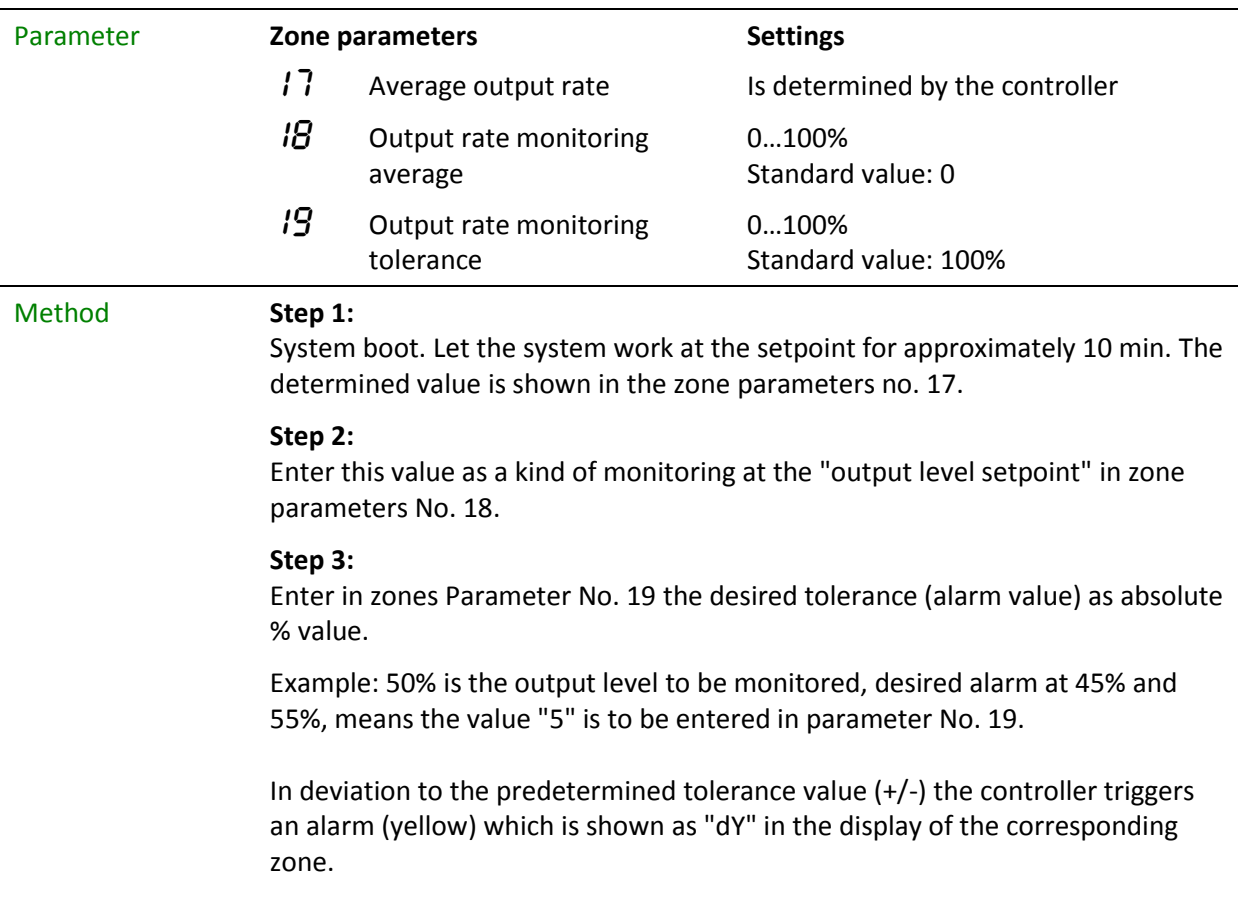

## <span id="page-16-0"></span>4.4 Leakage Current monitoring

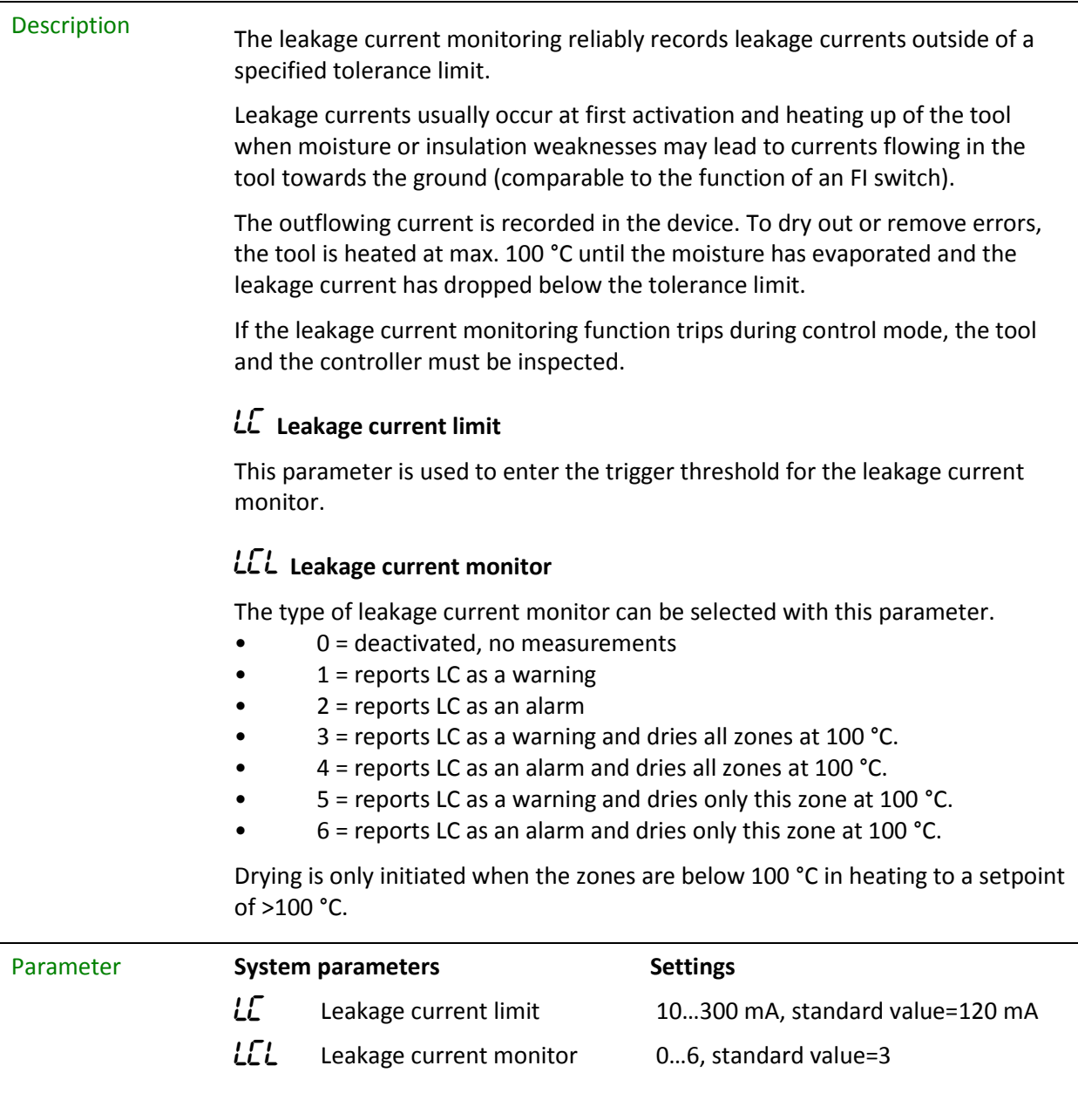

### <span id="page-17-0"></span>4.5 Heating current monitoring

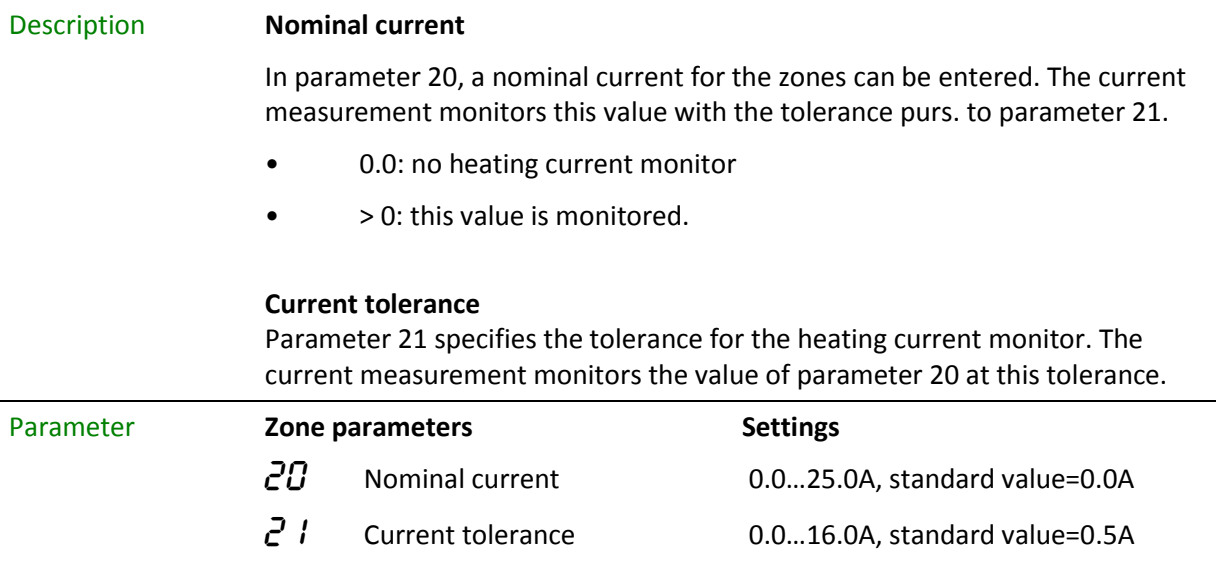

### <span id="page-17-1"></span>4.6 Triac monitoring

Description Each zone has a dedicated Triac monitor (Triac = electronic power switch that directly controls the heating circuits), in order to determine possible control interruptions of a zone, e.g. nozzle heating.

> A defective Triac is determined when a current flows without control of the outputs.

If a current flows, an error message  $i\epsilon r$  is displayed for this zone.

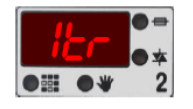

### **Triac monitoring**

This parameter selects the type of Triac monitoring.

- 0 = deactivated, no monitoring
- $1$  = reports SSr as an alarm
- 2 = reports SSr as an alarm and switches off the main contactor

This switches off all heating. Only a restart will permit operating the controller again after the triac has been replaced.

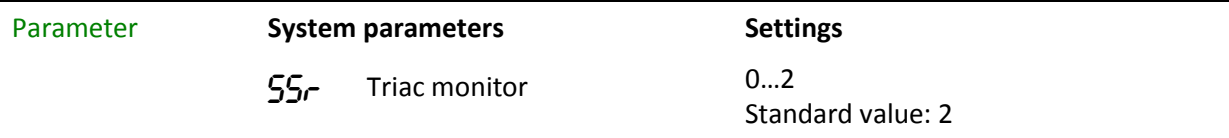

# <span id="page-18-0"></span>5 Special functions

### <span id="page-18-1"></span>5.1 Temperature raise BOOST

### Description **Boost** By execution of the boost function, the temperature at specific zones or groups is raised by a fixed value - the boost offset - for a specific time (system parameter boost time). The target is to balance out present temperature deficits. The control takes place via the "boost button" New Setpoint **Boost-Offset** Setpoint **Boost-Time** Parameter **Zone parameters Settings**  $25$  Boost offset 0...50K, standard value=0K **System parameters**  $b-b$  Boost time 0...600 s, standard value=60 s

### <span id="page-18-2"></span>5.2 Temperature lowering STANDBY

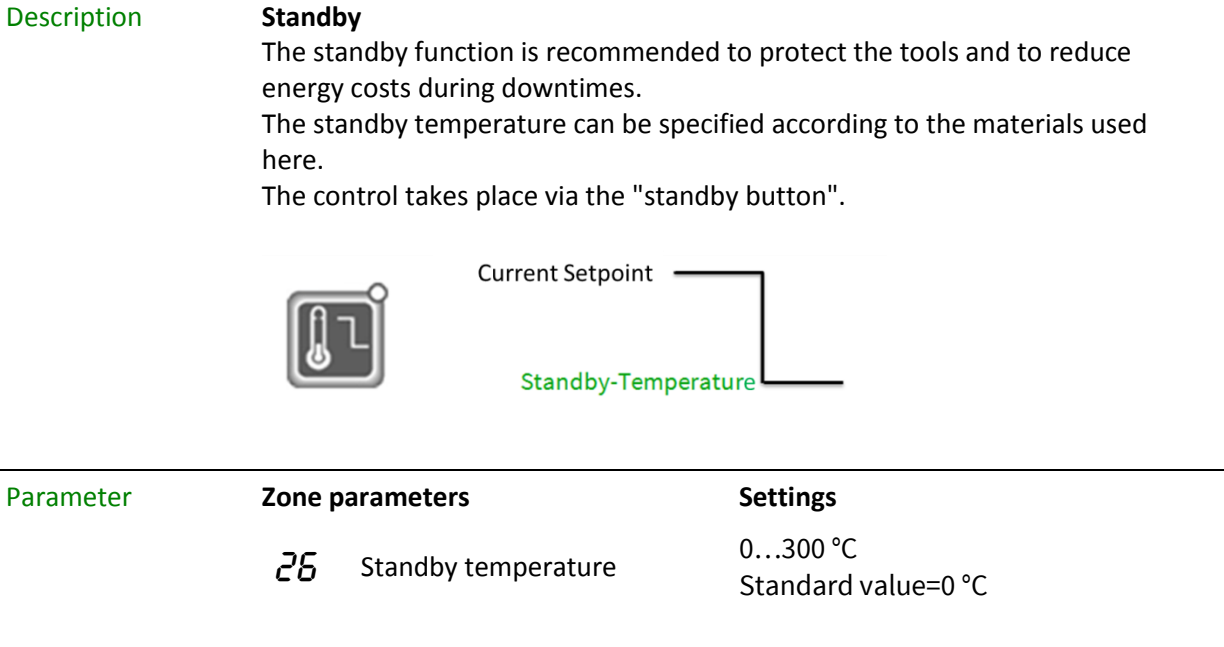

### <span id="page-19-0"></span>5.3 Communication

Description The MCS® devices are equipped with an RS485 interface by default. Up to 32 devices can be managed together at the bus here.

#### *Adr* Device address in bus mode

To trigger the devices, it is necessary to assign each device a dedicated address. It must be observed that the same address is not assigned to two connected devices. Interference-free communication is thus not possible.

A PLUS unit automatically sets all subsequent addresses based on the master.

#### **Baud rate RS485-1**

This parameter sets the baud rate for the transfer on the rear wall interface RS485-1.

- $1 = 9,600$  Baud
- 2 = 19,200 Baud
- 3 = 38,400 Baud
- 4 = 57,600 Baud
- 5 = 115,200 Baud

### **Baud rate RS485-2**

This parameter sets the baud rate for the transfer on the processor interface RS485-2.

- $1 = 9,600$  Baud
- 2 = 19,200 Baud
- 3 = 38,400 Baud
- 4 = 57,600 Baud
- 5 = 115,200 Baud

#### *EPI* Protocol type RS485-1

The tP1 parameter specifies the protocol type for the rear wall interface RS485-

- 1. • 0: FE3 for MCS®control, Visual-Fecon, Paracon
- 1: Euromap17

### *EPI* Protocol type RS485-2

The tP2 parameter specifies the protocol type for the processor wall interface RS485-2.

- 0: FE3 for MCS®control, Visual-Fecon, Paracon
- 1: Euromap17

### **FELLER ENGINEERIN**

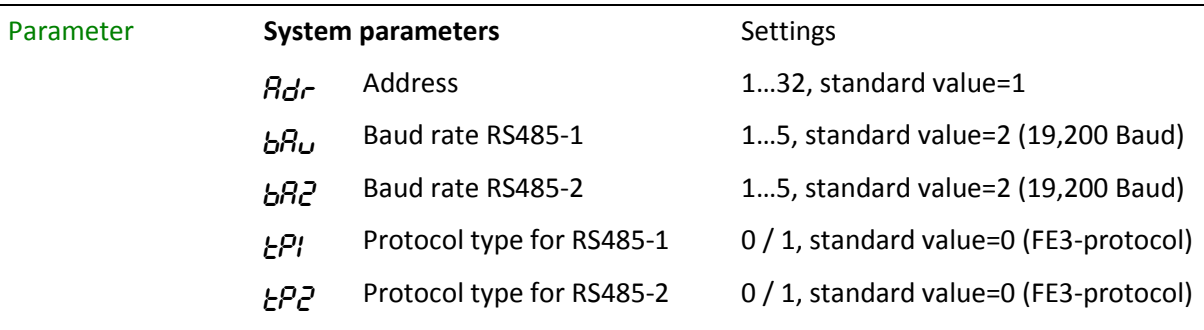

### <span id="page-20-0"></span>5.4 Linking Controllers: PLUS unit

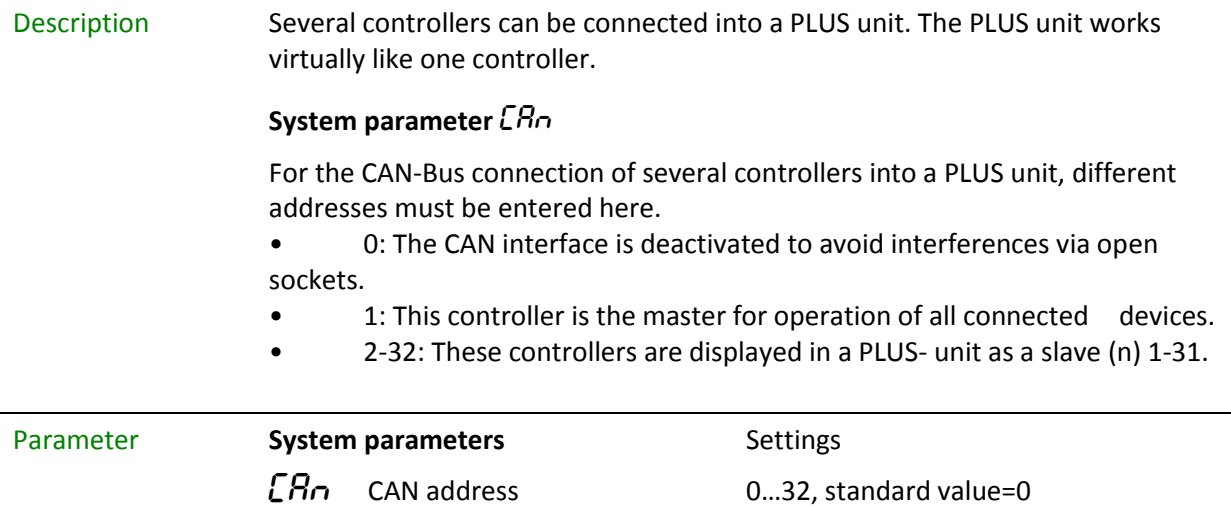

### <span id="page-20-1"></span>5.5 Diagnosis

Description To test the sensor and heating, the MCS® device contains a diagnosis program. This program must be used particularly after initial installation or after mounting work.

> As described below, the program must be chosen, the zones must be chosen and started. The zones can be reviewed either individually in groups or all in one routine. The process takes place without operation.

The diagnosis program recognises:

- Sensor heating or plug swap
- Sensor polarity
- Sensor short-circuit.

Since this function also monitors the proper functioning of the heating (a specific temperature increase must be implemented within a specific period), it is also

sensible to start the diagnosis program if irregularities occur in standard operation.

The duration of the diagnosis is determined by the program but can also be specified for extreme heating circuits in parameter 22 for heating by 5°.

Selected zones are not reviewed

- $\bullet$  if the setpoint = 0,
- if no sensor is evident,
- if the zone has been switched OFF.

All zones, also outside of the selection, with a temperature sensor are monitored during diagnosis.

Diagnosis is started by setting the system parameter  $d$  IR to 1.

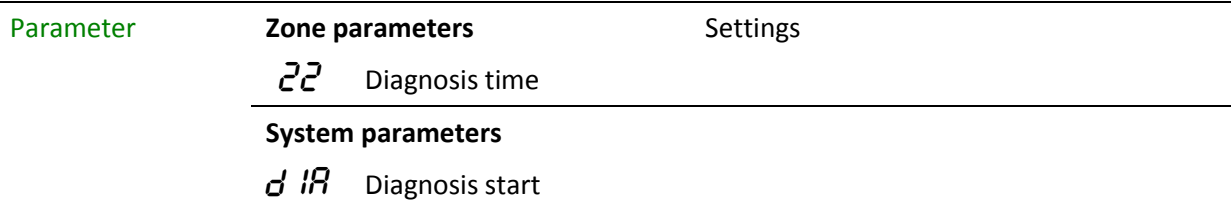

### <span id="page-21-0"></span>5.6 Monitor Zone

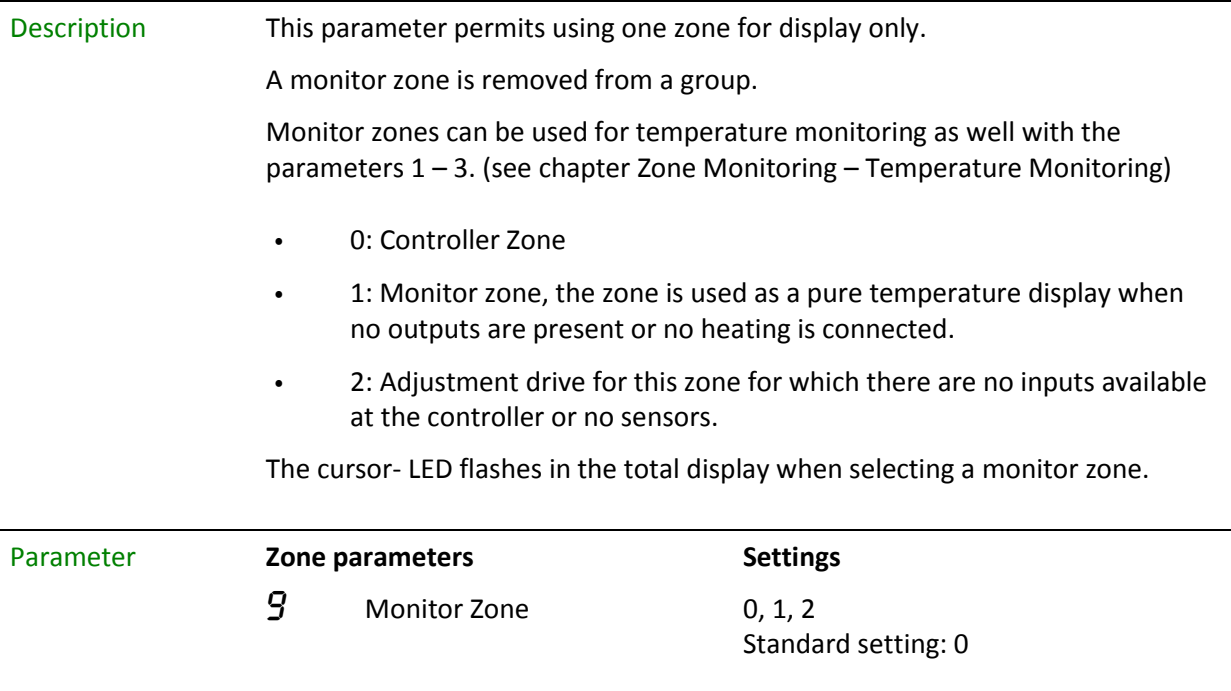

### <span id="page-22-0"></span>5.7 Standard parameter

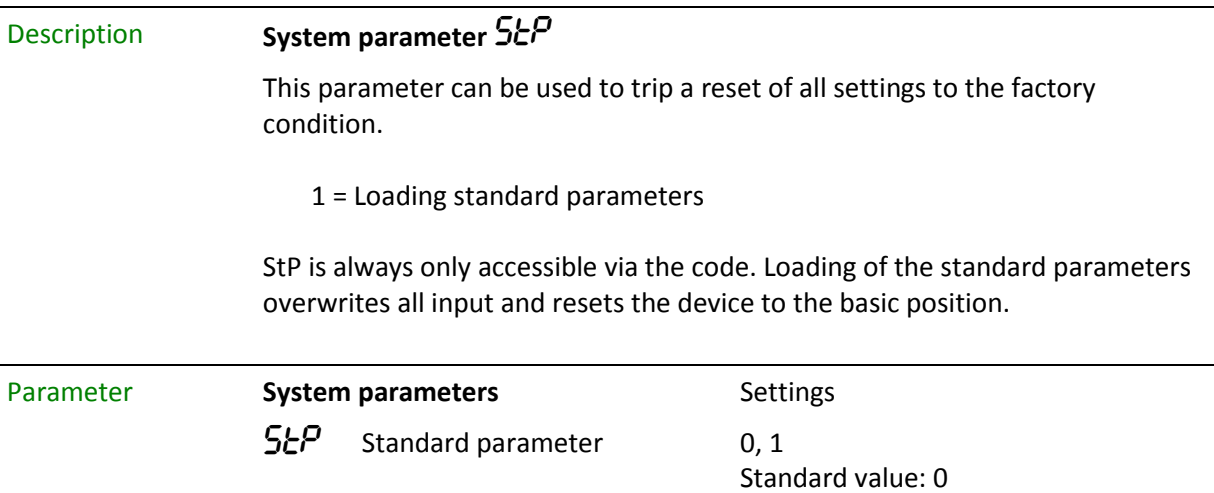

### <span id="page-22-1"></span>5.8 Offset Temperature

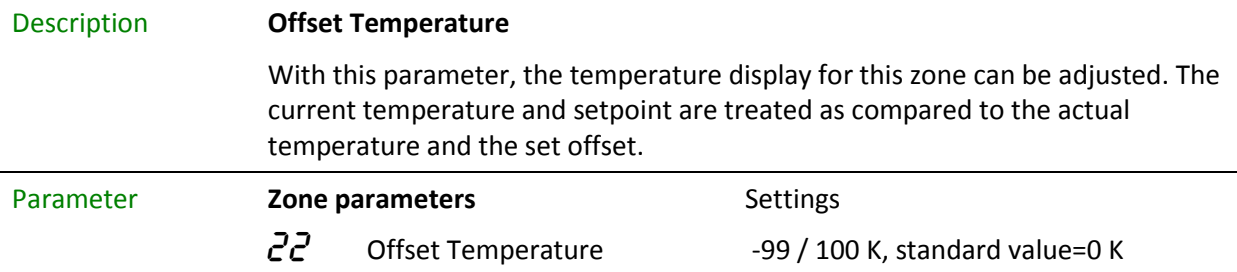

### <span id="page-22-2"></span>5.9 Program

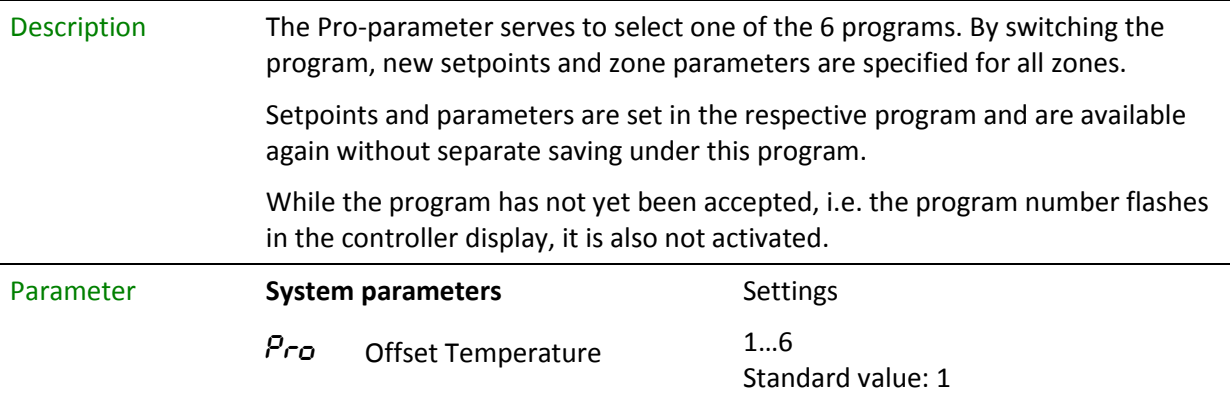

# <span id="page-23-0"></span>6 Parameters "read only"

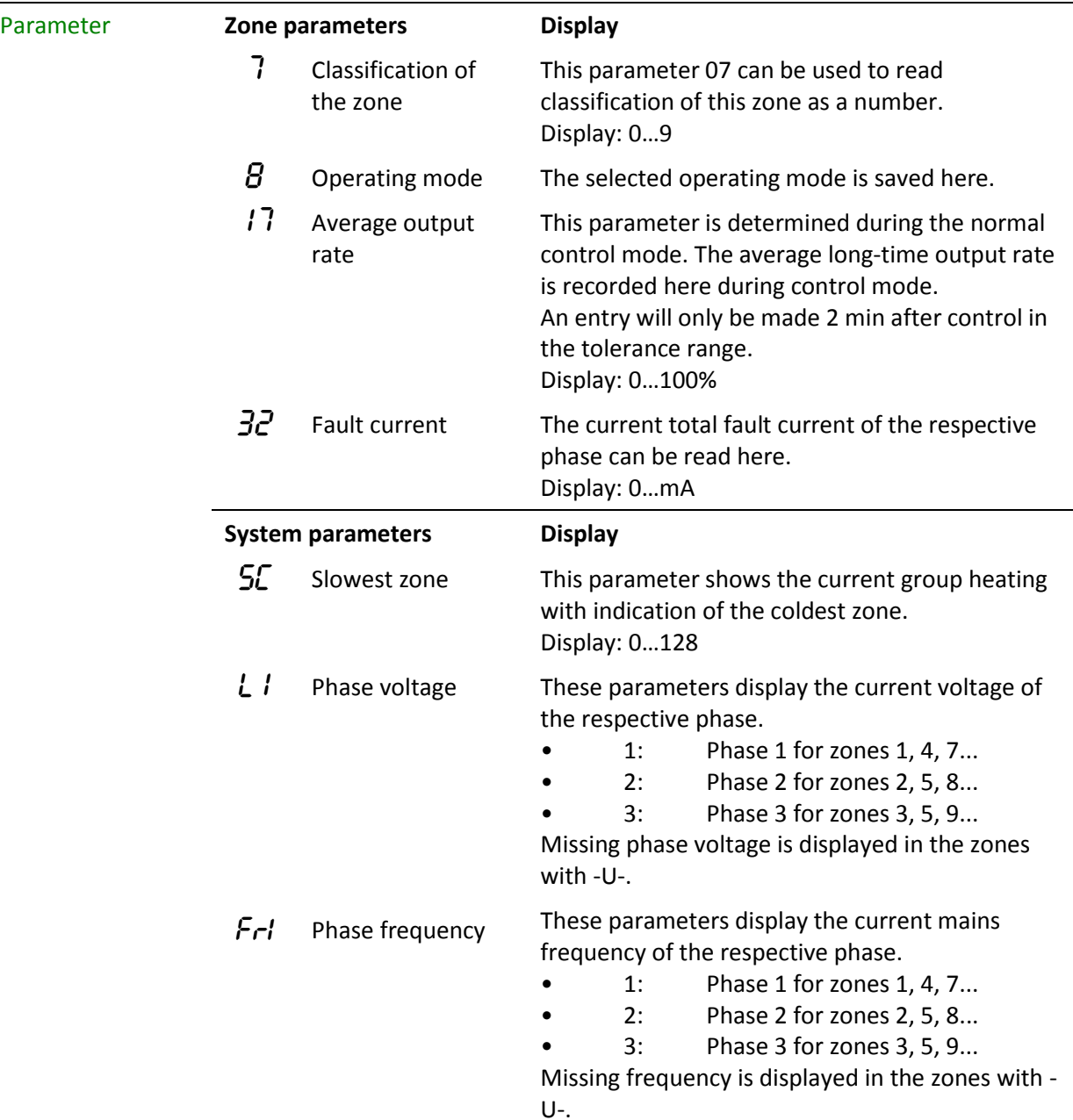

# <span id="page-24-0"></span>7Overview Functions and Parameters

### <span id="page-24-1"></span>7.1 Zone parameters

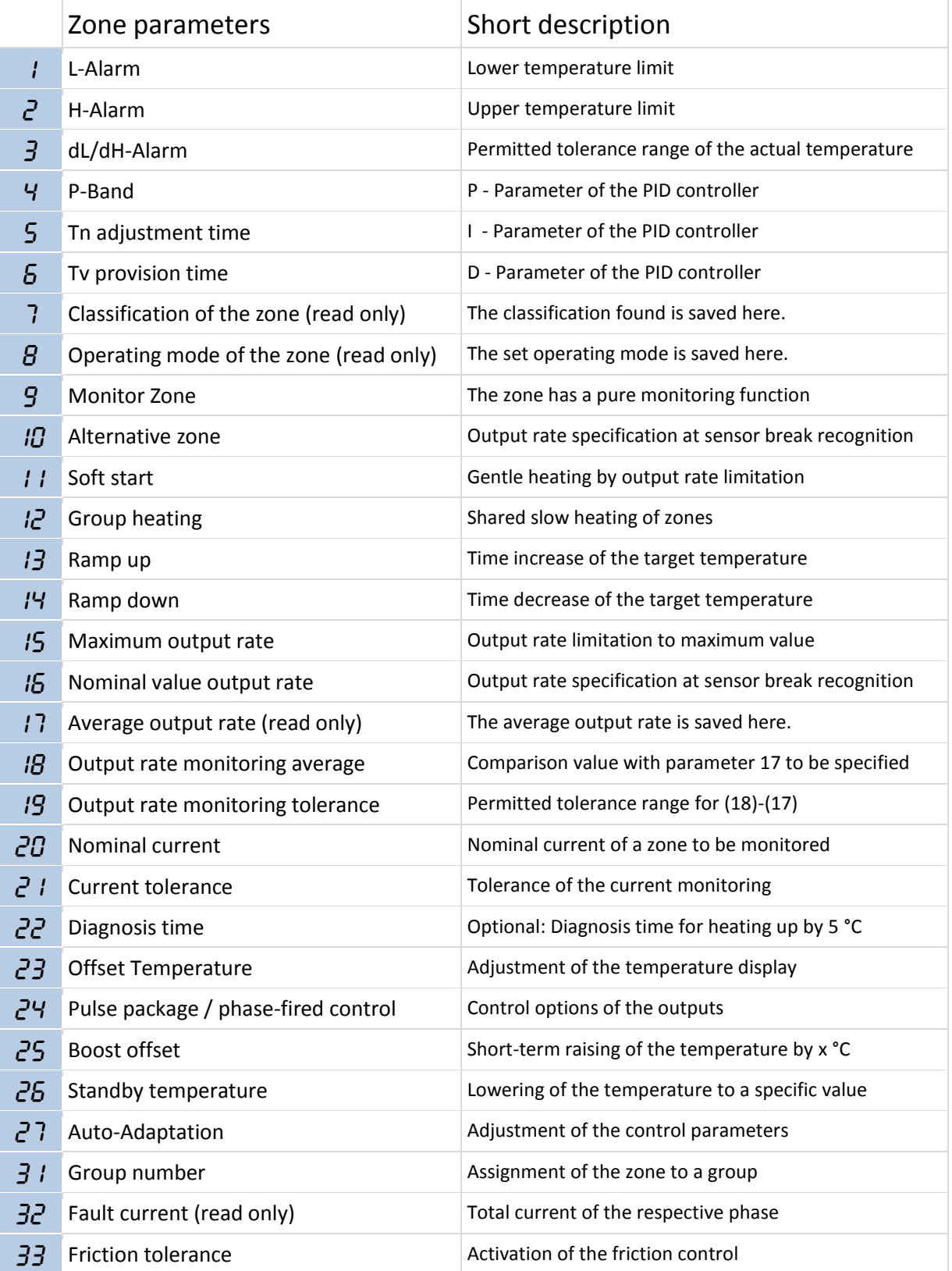

## <span id="page-25-0"></span>7.2 System parameters

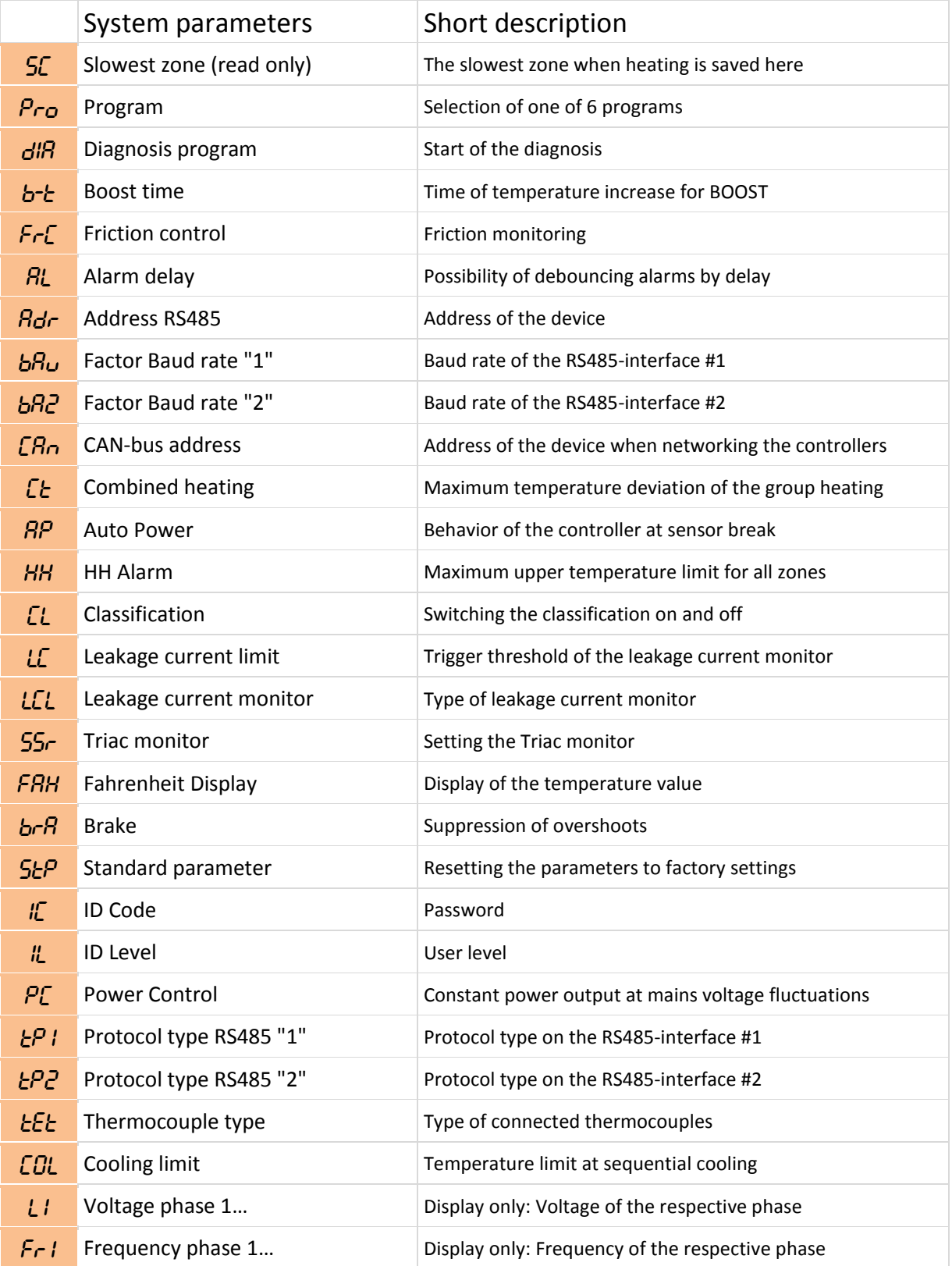